# CoolMasterNet Universal HVAC Bridge

Quick Installation Guide

# Warning

Read these Safety Precautions carefully to ensure correct installation.

This manual classifies precautions into WARNING and CAUTION.

Failure to follow WARNING is very likely to result in such grave consequences as death or serious injury

#### WARNING

Only qualified personnel must carry out the installation work.

Ask your dealer or technical representative to install the unit.

Any deficiency caused by your own installation may result in an electric shock or fire.

All electrical work must be performed by a licensed technician, according to local regulations and in accordance with the instructions in the installation manual.

Any lack of electric circuit or any deficiency caused by installation may result in an electric shock or fire.

Do not relocate or reinstall the CoolMasterNet by yourself.

Any deficiency caused by your own re-installation may result in an electric shock or fire.

Make sure that all wiring is secured, that specified wires are used and that no external forces act on terminal connections or wires. Improper wiring connections or installation may produce heat and result in fire.

Before touching electrical parts, turn off the unit.

To dispose of this product, consult your dealer.

## Caution

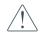

Failure to follow CAUTION may result in serious injury or property damage, and in certain circumstances, may result in a grave consequence.

#### CAUTION

Do not allow children to play with the CoolMasterNet and supervise them not to get access to the appliance.

CoolMasterNet is not to be used by persons with reduced physical, sensory or mental capabilities, or lack of experience and knowledge.

Do not disassemble, modify or repair the CoolMasterNet.

Any deficiency caused by your modification or repair may result in an electric shock or fire.

Never let the CoolMasterNet to get wet.

Water can cause damage to the CoolMasterNet, and may cause an electric shock or fire.

Do not use flammable materials (e.g. hairspray or insecticide) near the

CoolMasterNet.

Do not clean the CoolMasterNet with organic solvents such as paint thinner. The use of organic solvents may cause cracking, damaging the CoolMasterNet, causing electrical shock or fire.

Do not apply AC110V or AC220V to the CoolMasterNet. The maximum voltage that can be applied to the unit directly is 24V DC.

If damaged CoolMasterNet can generate heat and cause a fire.

# Caution

Failure to follow CAUTION may result in serious injury or property damage, and in certain circumstances, may result in a grave consequence.

#### DO NOT INSTALL THE COOLMASTERNET IN THE FOLLOWING LOCATIONS:

a) Where a mineral oil mist or oil spray or vapor is produced, for example, in a kitchen.

Plastic parts may deteriorate and fall off or result in water leakage.

b) Where corrosive gas, such as sulfurous acid gas, is produced.

Corroding copper pipes or soldered parts may result in refrigerant leakage.

c) Near machinery emitting electromagnetic waves.

Electromagnetic waves may disturb the operation of the CoolMasterNet and cause the unit to malfunction.

d) Where flammable gas may leak, where there is carbon fiber or ignitable dust suspensions in the air, or where volatile flammable such as thinner or gasoline are handled.

Operating the CoolMasterNet in such conditions can cause a fire.

e) High temperature area or directly flamed point.

Heating and/or fire can occur.

f) Moist area, where there is exposure to water.

If water enters the inside of the CoolMasterNet, it may cause electric shock and electrical components may fail.

## What's in the box

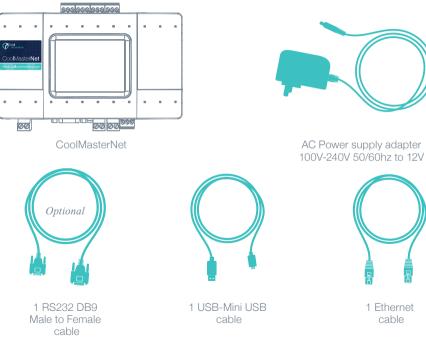

1 Ethernet cable

#### Universal HVAC bridge for the integration of Home Automation / BMS and HVAC.

# CoolMasterNet

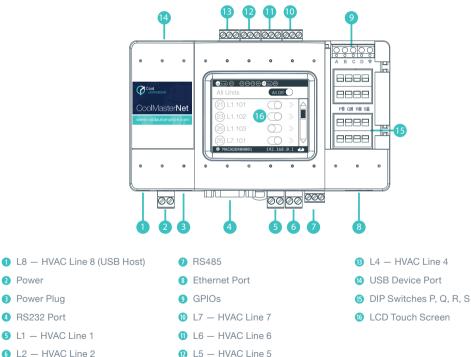

6 L2 – HVAC Line 2

Power Plug

RS232 Port

2 Power

a

4

# Preconfigured CoolMasterNet

#### Type label

This label uniquely identifies the manufacturer's configuration of CoolMasterNet. Located on the back of the enclosure.

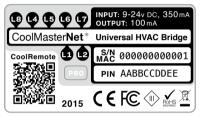

#### Type label with Configuration sticker

A preconfigured label example: configured for LG G on L7

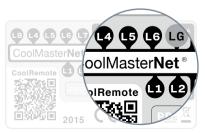

#### Configuration stickers for HVAC line L1

- DK Daikin PRO
- ME Mitsubishi Electric PRO
- PN Panasonic (Sanyo)
- Toshiba
- HT Hitachi PRO
- PRO Optional Support for service and diagnostics functions.

#### Configuration stickers for HVAC line L7

- LG LG
- MH Mitsubishi Heavy
- GR Gree
- SM Samsung
- MD Midea
- TR Trane
- KT Kentatsu

#### Configuration stickers for HVAC line L8

FJ Fujitsu

# How to connect CoolMasterNet to HVAC HVAC connectivity — on L1

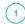

#### HVAC Communication Terminals

Connect to the communication terminals on the HVAC equipment:

HVAC communication terminal's names\*

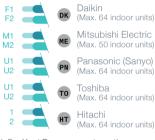

- \* For Heat Recovery systems the connection is at outdoor units only.
- \*\* Polarity is not required on the HVAC communication line.
- 2 Connecting to the line plug Secure the cables in the L1 line plug.

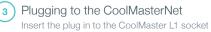

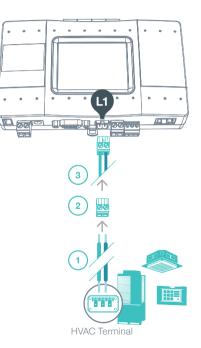

# How to connect CoolMasterNet to HVAC HVAC connectivity — on L7

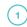

2

3

#### HVAC Communication Terminals

Connect to the communication terminals on the HVAC:

#### HVAC outdoor only

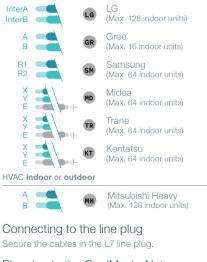

Plugging to the CoolMasterNet

Insert the plug in to the CoolMaster L7 socket.

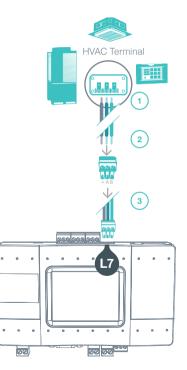

### 

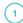

#### HVAC Communication Terminals

Connect to the communication terminals on the HVAC equipment:

HVAC communication terminal's names\*

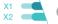

Fujitsu (Max. 128 indoor units)

\* For Heat Recovery systems the connection is at outdoor unit only.

Connecting to the Echelon adapter

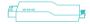

Echelon U10 USB Network Interface (TP/FT-10) adapter is required for connecting to Fujitsu VRF. (Not supplied by CoolAutomation)

3

#### Connect Echelon via USB Extension cable

Connect the USB Extension cable (A-Male to A-Female) to the Echelon adapter. (Not supplied by CoolAutomation)

Plug in to the CoolMasterNet L8

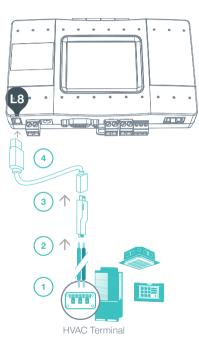

## Universal HVAC bridge for the integration of Home Automation / BMS and HVAC. CoolMasterNet installation complete

To download the latest firmware www.coolautomation.com/support/coolmasternet Fimware update FAQ www.coolautomation.com/support/faq/coolmasternet

#### CoolMasterNet Unit screen

After successful installation, units screen will show all the detected indoor units and their statuses.

- 1 Active HVAC line (DK 9/10) (Groups/Units)
- Inactive HVAC line
- 3 All ON/OFF operation button
- 4 Scrollbar

Î

- Connected indoor unit with it's address and SetPoint temperature indication.
- 6 Indoor unit operation button (on/off)
- Service settings button
- 8 CoolMasterNet MAC address
- 9 CoolMasterNet IP address
- CoolRemote connectivity status
  - Connected Communicating
  - Connected Idle
  - Disconnected with error code

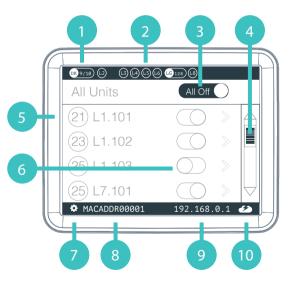

### How to connect CoolMasterNet to Home Automation and BMS systems Home Automation, BMS & CoolRemote

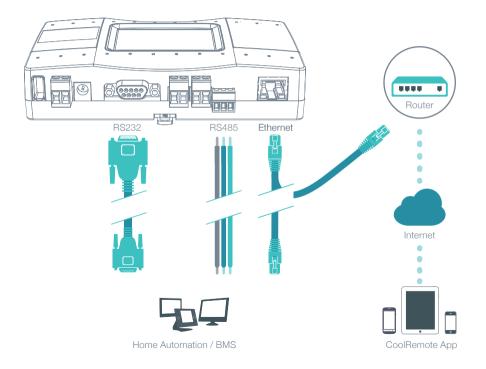

### How to connect CoolMasterNet to power supply Power supply

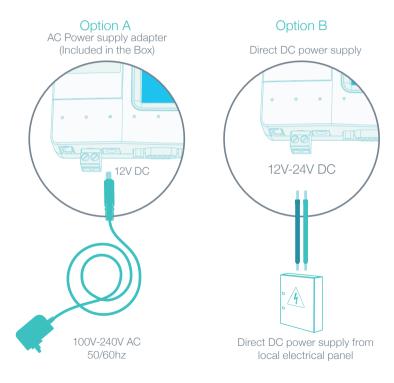

## How to create a CoolRemote account CoolRemote App

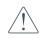

Please connect the device to the Internet for successful registration and setup

#### **Option A - Automatic**

Scan the QR code from the type label To auto fill-in all the CoolMasterNet details for CoolRemote App.

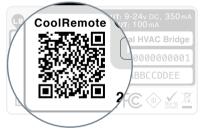

**2** Register your username (email) and password to remotely control & monitor all your HVAC units.

#### Option B - Manual

# Go to: https://coolremote.net/register

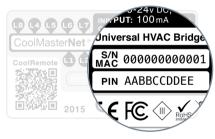

2 Enter CoolMasterNet S/N number and PIN code, printed on the sticker.

**()** Register your username (email) and password to remotely control & monitor all your HVAC units.

## How to mount Mounting on a DIN rail

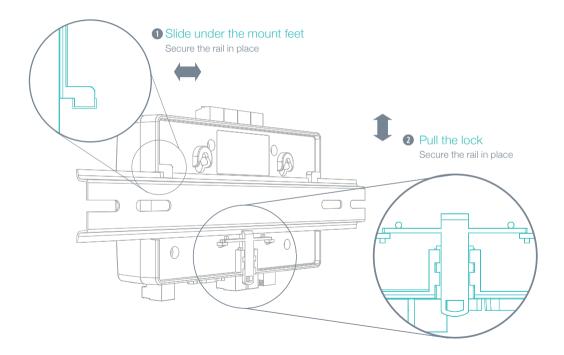

## How to mount with screws Mounting on wall

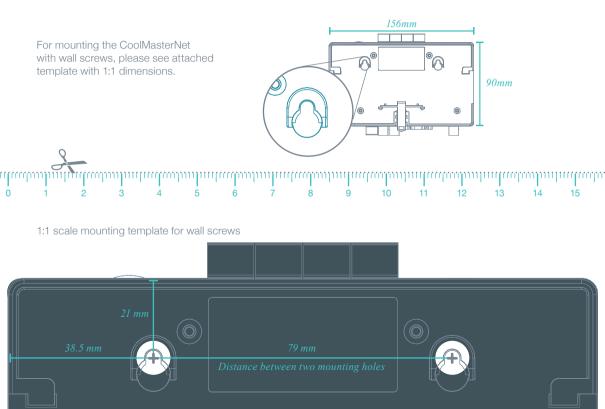

# How to configure None-VRV system Non-VRV HVAC configuration

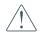

Changing the dip switches (5), while DC voltage is present on L1, may damage the CoolMasterNet.

For Daikin/Mitsubishi Electric Non–VRV/VRF equipment, DC voltage supply by CoolMasterNet might be required for proper operation.

- Make sure CoolMasterNet is disconnected from power and HVAC line.
- 1 Measure DC voltage on HVAC communication line L1
- 1 If no DC voltage. Daikin 14-16V DC, Mitsubishi 28-30V DC, change the dip switches as shown below
- **3** Turn ON the power for CoolMasterNet and connect it to HVAC line.

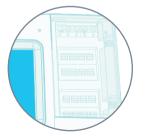

#### Daikin Non-VRV

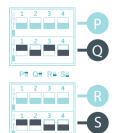

#### Mitsubishi Non-VRV

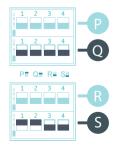

# $\begin{array}{l} \textit{Appendix: Dip switches setup for VRV/VRF HVAC system on L1} \\ \textbf{HVAC systems setup on L1} \end{array}$

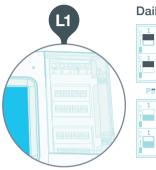

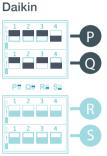

#### Mitsubishi Electric

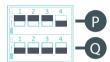

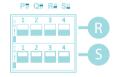

#### Toshiba

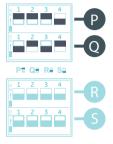

Panasonic (Sanyo)

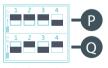

PE QE RE SE

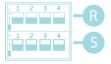

Hitachi

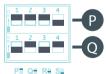

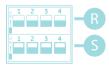

## Appendix: Dip switches setup for VRV/VRF HVAC system on L7 HVAC systems setup on L7

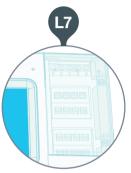

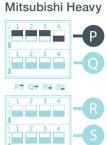

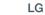

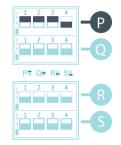

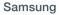

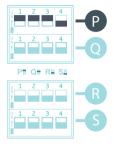

Gree

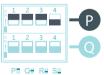

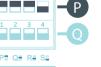

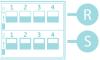

Midea

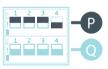

PE QE RE SE

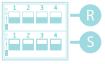

Trane

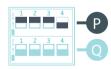

PE QE RE SE

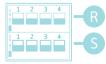

#### Kentatsu

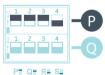

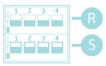

### Appendix: GPIOs application All On, all Off operation by external signal

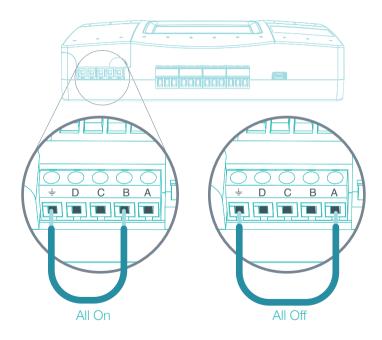

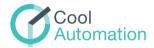